# MGate 5109 Series Quick Installation Guide

Version 1.3, January 2021

Technical Support Contact Information www.moxa.com/support

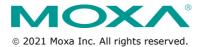

P/N: 1802051090012

### Overview

The MGate 5109 is an industrial Ethernet gateway for Modbus RTU/ASCII/TCP and DNP3 serial/TCP/UDP network communications.

# Package Checklist

Before installing the MGate 5109, verify that the package contains the following items:

- 1 MGate 5109 gateway
- 1 serial cable: CBL-RJ45F9-150
- Quick installation guide (printed)
- Warranty card

Please notify your sales representative if any of the above items is missing or damaged.

### Optional Accessories (can be purchased separately)

- CBL-F9M9-150: DB9-female-to-DB9-male serial cable, 150 cm
- CBL-F9M9-20: DB9-female-to-DB9-male serial cable, 20 cm
- CBL-RJ45SF9-150: RJ45-to-DB9-female shielded serial cable, 150 cm
- ADP-RJ458P-DB9F: DB9-female-to-RJ45 connector
- ADP-RJ458P-DB9F-ABC01: DB9-female-to-RJ45 connector
- Mini DB9F-to-TB: DB9-female-to-terminal-block connector

# **Hardware Introduction**

# **LED Indicators**

# **Agent Mode:**

| LED            | Color    | Description                                       |  |  |  |  |
|----------------|----------|---------------------------------------------------|--|--|--|--|
| Ready          | Off      | Power is off or a fault condition exists          |  |  |  |  |
|                | Green    | Steady: Power is on, and the MGate is             |  |  |  |  |
|                |          | functioning normally                              |  |  |  |  |
|                | Red      | Steady: Power is on, and the MGate is booting     |  |  |  |  |
|                |          | up                                                |  |  |  |  |
|                |          | Blinking slowly: Indicates an IP conflict, or the |  |  |  |  |
|                |          | DHCP or BOOTP server is not responding            |  |  |  |  |
|                |          | properly                                          |  |  |  |  |
|                |          | Flashing quickly: the microSD card failed         |  |  |  |  |
| MB*            | Off      | No serial communication with Modbus device        |  |  |  |  |
|                | Green    | Normal Modbus serial communication in             |  |  |  |  |
|                |          | progress                                          |  |  |  |  |
|                | Red      | An error in serial communication occurred         |  |  |  |  |
|                |          | When the MGate 5109 acts as a Modbus master:      |  |  |  |  |
|                |          | The slave device returned an error                |  |  |  |  |
|                |          | (exception)                                       |  |  |  |  |
|                |          | 2. Received a framing error (parity error,        |  |  |  |  |
|                |          | checksum error)                                   |  |  |  |  |
|                |          | 3. Timeout (the slave device sends no             |  |  |  |  |
|                |          | response)                                         |  |  |  |  |
|                |          | When the MGate 5109 acts as a Modbus slave:       |  |  |  |  |
|                |          | Received an invalid function code                 |  |  |  |  |
|                |          | The master accessed an invalid register           |  |  |  |  |
|                |          | address or coil address                           |  |  |  |  |
|                |          | Received a framing error (parity error,           |  |  |  |  |
| DNDO#          | 0.00     | checksum error)                                   |  |  |  |  |
| DNP3*          | Off      | No serial communication with a DNP3 device        |  |  |  |  |
|                | Green    | Normal DNP3 serial communication in progress      |  |  |  |  |
|                | Red      | An error in serial communication occurred         |  |  |  |  |
|                |          | When the MGate 5109 acts as a DNP3 master:        |  |  |  |  |
|                |          | Received an outstation exception (format          |  |  |  |  |
|                |          | error, checksum error, invalid data,              |  |  |  |  |
|                |          | outstation responds are not supported)            |  |  |  |  |
|                |          | Timeout (the outstation sends no                  |  |  |  |  |
|                |          | response)                                         |  |  |  |  |
|                |          | When the MGate 5109 acts as a DNP3                |  |  |  |  |
|                |          | outstation:                                       |  |  |  |  |
|                |          | Received a master exception (format               |  |  |  |  |
|                |          | error, checksum error, invalid data)              |  |  |  |  |
| *Only indicate | a corial | 2. Timeout (the master sends no response)         |  |  |  |  |

<sup>\*</sup>Only indicates serial communication status; for Ethernet status, please refer to the LED indicator on the Ethernet port.

#### **Transparent Mode:**

| LED       | Color | Description                                            |
|-----------|-------|--------------------------------------------------------|
| Ready Off |       | Power is off or a fault condition exists               |
|           | Green | Steady: Power is on, and the MGate is functioning      |
|           |       | normally                                               |
|           | Red   | Steady: Power is on, and the MGate is booting up       |
|           |       | Blinking slowly: Indicates an IP conflict, or the DHCP |
|           |       | or BOOTP server is not responding properly             |
|           |       | Flashing quickly: the microSD card failed              |
| MB        | Off   | No communication with the Modbus device                |
|           | Green | Modbus communication is in progress**                  |
| DNP3      | Off   | No communication with the DNP3 device                  |
|           | Green | DNP3 communication is in progress**                    |

<sup>\*\*</sup>The green LED will light up for a period of time only when the MGate receives data on a serial port (Rx); does not include transmit data (Tx).

### **Dimensions**

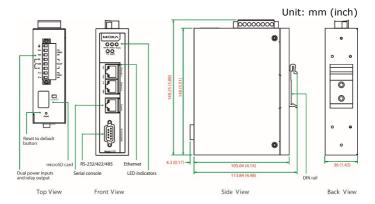

#### **Reset Button**

Restore the MGate to factory default settings by using a pointed object (such as a straightened paper clip) to hold the reset button down until the Ready LED stops blinking (approximately five seconds).

### Pull-high, Pull-low, and Terminator for RS-485

Beneath the MGate 5109's top cover, you will find DIP switches to adjust each serial port's pull-high resistor, pull-low resistor, and terminator.

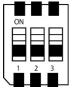

| 1         | 2                | 3                        |  |  |
|-----------|------------------|--------------------------|--|--|
| Pull-high | Pull-low         | Terminator               |  |  |
| resistor  | resistor         | теппппасог               |  |  |
| 1 kΩ      | 1 kΩ             | 120 Ω                    |  |  |
| 150 kΩ*   | 150 kΩ*          | _*                       |  |  |
|           | resistor<br>1 kΩ | resistorresistor1 kΩ1 kΩ |  |  |

#### **Hardware Installation Procedure**

- Connect the power adapter. Connect the 12-48 VDC power line or DIN-rail power supply to the MGate 5109's terminal block.
- Use a serial cable to connect the MGate to the Modbus or DNP3 device.
- Use an Ethernet cable to connect the MGate to the Modbus or DNP3 device.
- 4. The MGate 5109 is designed to be attached to a DIN rail or mounted on a wall. For DIN-rail mounting, push down the spring and properly attach it to the DIN rail until it "snaps" into place. For wall mounting, install the wall-mounting kit (optional) first and then screw the device onto the wall.

The following figure illustrates the two mounting options:

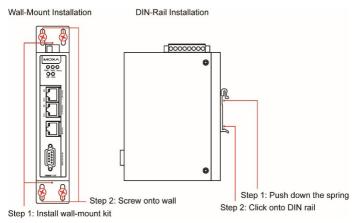

# **Software Installation Information**

Please download the user's manual and Device Search Utility (DSU) from Moxa's website: <a href="https://www.moxa.com">www.moxa.com</a>.

Refer to the user's manual for additional details on using the DSU. The MGate 5109 also supports login via a web browser.

Default IP address: 192.168.127.254

Default account: **admin** Default password: **moxa** 

# **Pin Assignments**

# **Modbus Serial Port (Male DB9)**

| Pin | RS-232 | RS-422/<br>RS-485 (4W) | RS-485 (2W) |
|-----|--------|------------------------|-------------|
| 1   | DCD    | TxD-(A)                | -           |
| 2   | RXD    | TxD+(B)                | -           |
| 3   | TXD    | RxD+(B)                | Data+(B)    |
| 4   | DTR    | RxD-(A)                | Data-(A)    |
| 5*  | GND    | GND                    | GND         |
| 6   | DSR    | -                      | -           |
| 7   | RTS    | -                      | -           |
| 8   | CTS    | -                      | -           |
| 9   | _      | _                      | _           |

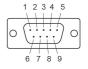

# Ethernet Port (RJ45)

| Pin | Signal |
|-----|--------|
| 1   | Tx+    |
| 2   | Tx-    |
| 3   | Rx+    |
| 6   | Rx-    |

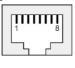

# **Power Input and Relay Output Pinouts**

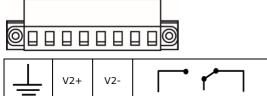

| ᆣ                  | V2+                    | V2-                    | 1      |      | V1+                    | V1-                    |
|--------------------|------------------------|------------------------|--------|------|------------------------|------------------------|
| Shielded<br>Ground | DC<br>Power<br>Input 2 | DC<br>Power<br>Input 2 | Common | N.C. | DC<br>Power<br>Input 1 | DC<br>Power<br>Input 1 |

# Specifications

| Power Requirements        |                                           |  |  |
|---------------------------|-------------------------------------------|--|--|
| Power Input               | 12 to 48 VDC                              |  |  |
| Power Consumption         | 455 mA max.                               |  |  |
| Operating Temperature     | Standard models:                          |  |  |
|                           | 0 to 60°C (32 to 140°F)                   |  |  |
|                           | Wide temp. models:                        |  |  |
|                           | -40 to 75°C (-40 to 167°F)                |  |  |
| Ambient Relative Humidity | 5 to 95% RH                               |  |  |
| Dimensions                | 36 x 105 x 140 mm (1.42 x 4.13 x 5.51 in) |  |  |
| Reliability               |                                           |  |  |
| Alert Tools               | Built-in buzzer and RTC                   |  |  |
| MTBF                      | 1,140,815 hrs.                            |  |  |

<sup>\*</sup>Signal ground

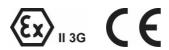

- DEMKO Certification number: 13 ATEX 1307610X IEC Certification Number: IECEx UL 13.0051X;
- Ambient Temperature Range:
  0°C to 60°C (for models without suffix -T)
  -40°C to 75°C (for models with suffix -T only)
- 3. Certification String: Ex nA nC IIC T3 Gc
- Standards Covered: EN 60079-0:2013+A11:2013/IEC 60079-0 6th Ed. AND EN 60079-15:2010/IEC 60079-15 4th Ed.
- 5. The conditions of safe use:
  - Ethernet Communications Devices are intended for mounting in a tool-accessible IP54 enclosure and use in an area of not more than pollution degree 2 as defined by IEC/EN 60664-1.
  - Conductors suitable for use in an ambient temperature greater than 86°C must be used for the power supply terminal.
  - A 4mm<sup>2</sup> conductor must be used when a connection to the external grounding screw is utilized.
  - d. Provisions shall be made, either in the equipment or external to the equipment, to prevent the rated voltage from being exceeded by the transient disturbances of more than 140% of the peak-rated voltage.

Terminal block (plug matched with socket): rated at 300 V, 15 A, 105°C, 12-28 AWG (0.0804 mm² to 3.31 mm²) wire size, torque value 4.5 lb-in (0.509 N-m). The input terminal cable size: 14 AWG (2.1 mm²).

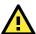

### **ATTENTION**

For installations in hazardous locations (Class 1, Division 2):

These devices are to be installed in an enclosure with a tool-removable cover or door, suitable for the environment.

**NOTE** This equipment is suitable for use in Class 1, Division 2, Groups A, B, C, D or nonhazardous locations only

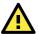

### **WARNING**

### **EXPLOSION HAZARD**

Do not disconnect the equipment unless the power has been switched off, or the area is known to be nonhazardous.

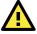

### WARNING

#### **EXPLOSION HAZARD**

The substitution of any components may impair suitability for Class 1, Division 2.

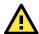

### **WARNING**

EXPOSURE TO SOME CHEMICALS MAY DEGRADE THE SEALING PROPERTIES OF MATERIALS USED IN THE FOLLOWING DEVICE: Sealed Relay Device U21.

Moxa Inc.

No. 1111, Heping Rd., Bade Dist., Taoyuan City 334004, Taiwan